### **How to add Products to a Department's Inventory in MSDSonline**

#### **Three scenarios**

- A. The product is already in the PCC inventory (company list) and needs to be added to a specific department's inventory.
- B. The product is not currently in the PCC inventory and needs to be added to both the PCC **and** department's inventory from the MSDSonline master database.
- C. The product can't be found in MSDSonline at all and you need to request that it be added. You can upload an electronic file of the SDS during the online request.

#### **Scenario A. Add a product to a Department's inventory**

1. On the PCC intranet, click on **Safety Data Sheet (SDS)** or type in web address

https://msdsmanagement.msdsonline.com/company/fbaa552b-9486-47db-8dd3- 7c5b26b499f5/

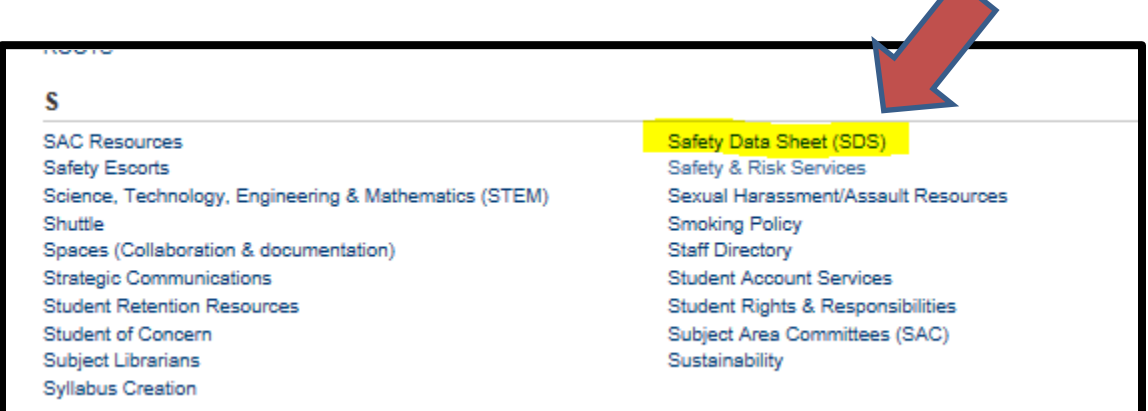

2. Type the name of the product in MSDS search box

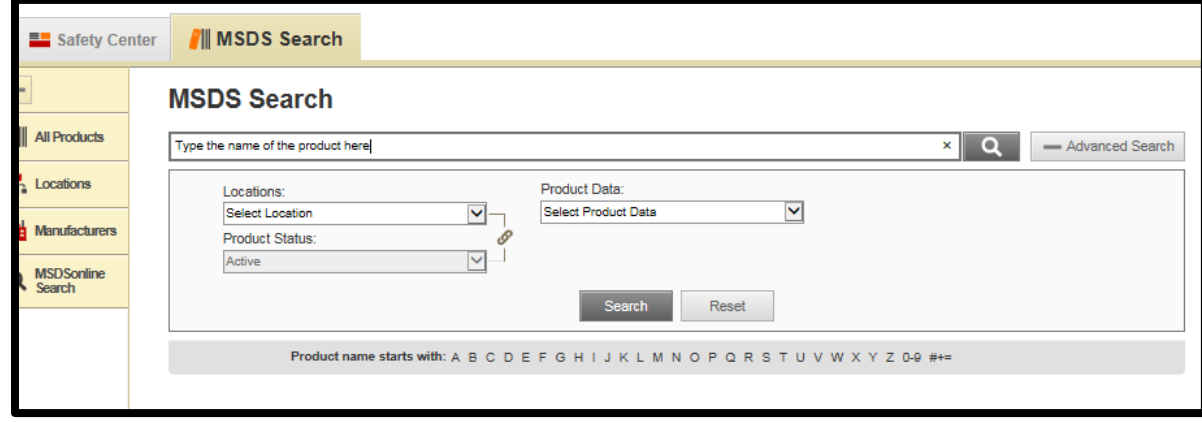

3. If the product appears in the search results, click on the name of the product.

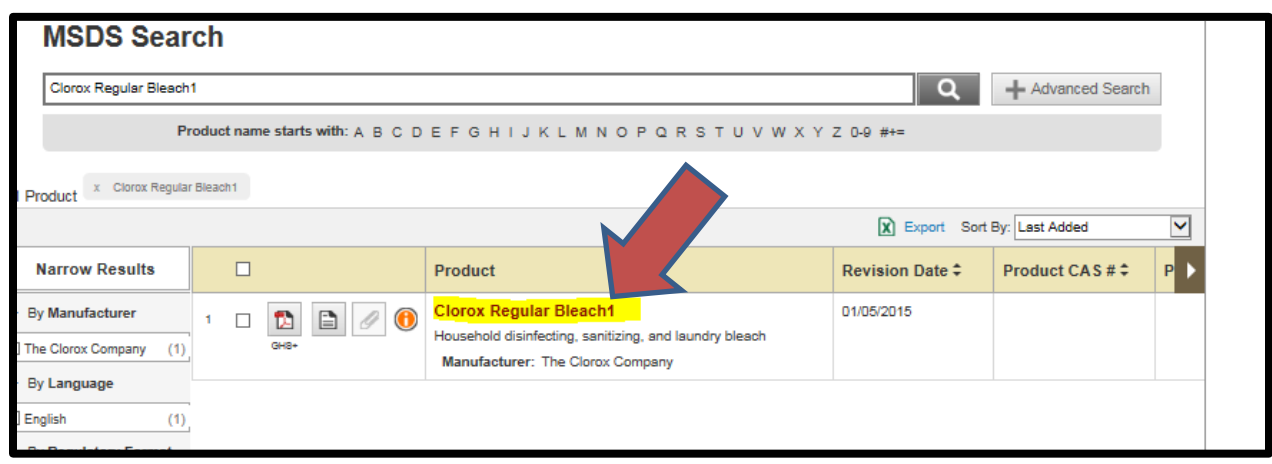

4. Click on **Add a New Location** and complete the online form.

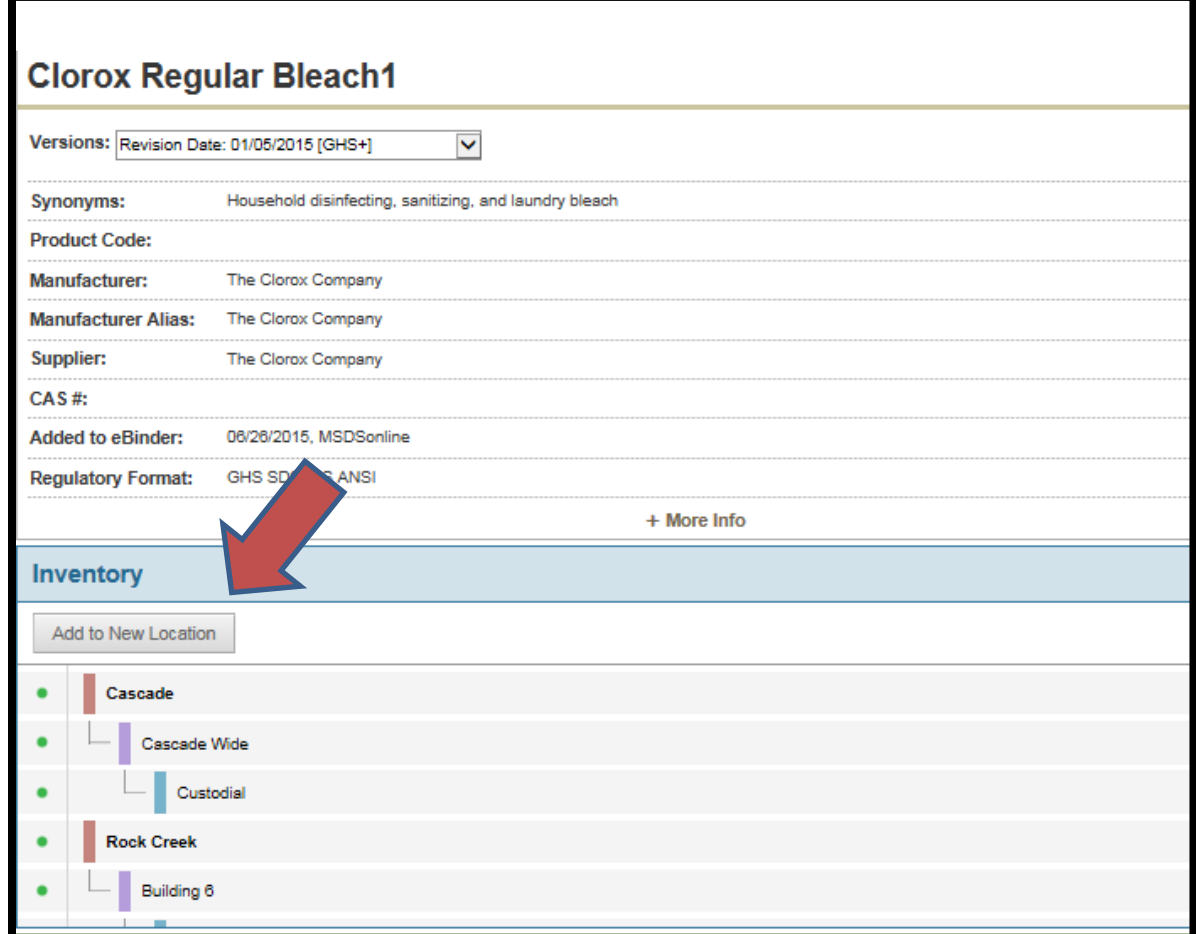

You will receive a confirmation email that the product was added to the department's inventory within 24 hours.

## **Scenario B Add a Product to PCC and department inventory from MSDSonline database**

1. The search for the product returns no results, Under **Alternative Options**, click on MSDSonline has \_\_\_\_ possible matches for your search item(s).

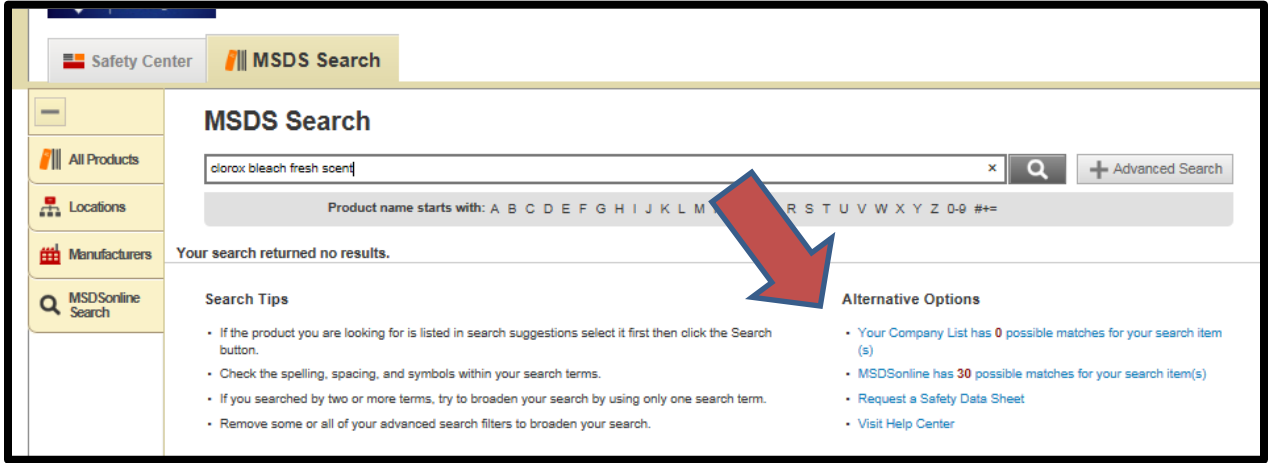

2. Choose the most recent SDS version for the product (preferably GHS+) and click on the name of the product.

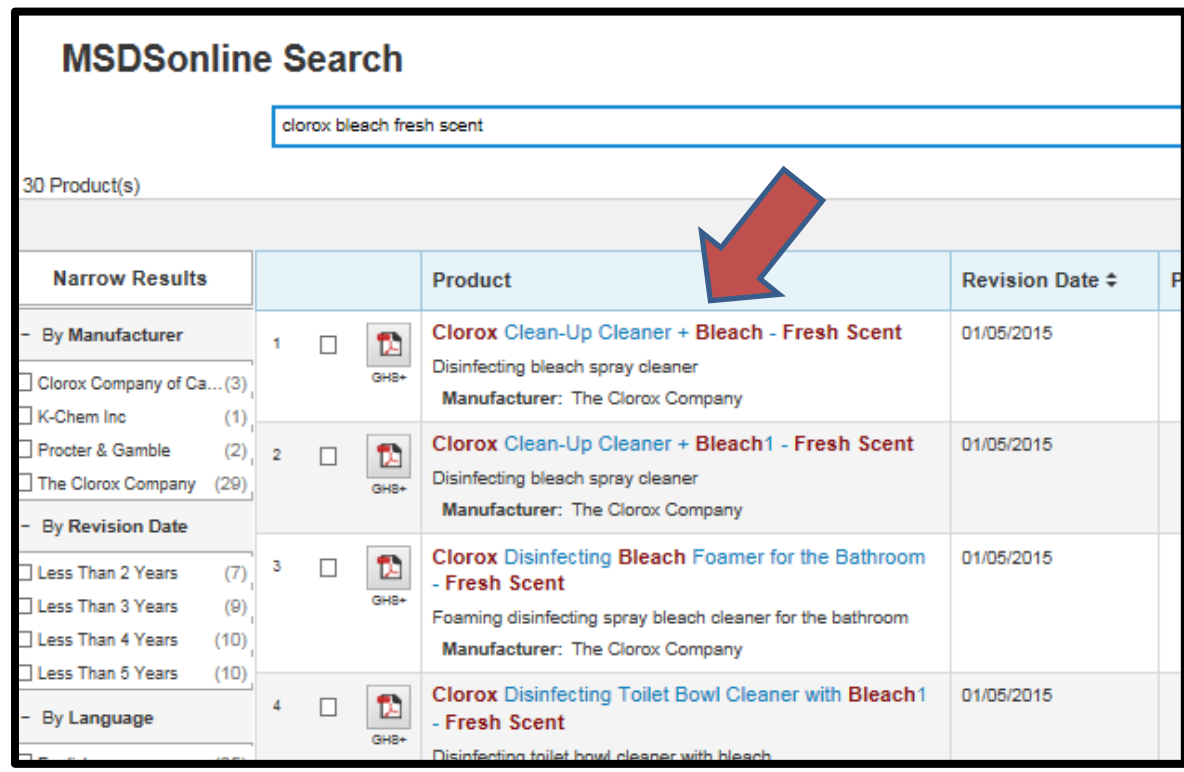

3. Click on **Assign to Company List** and complete the online form.

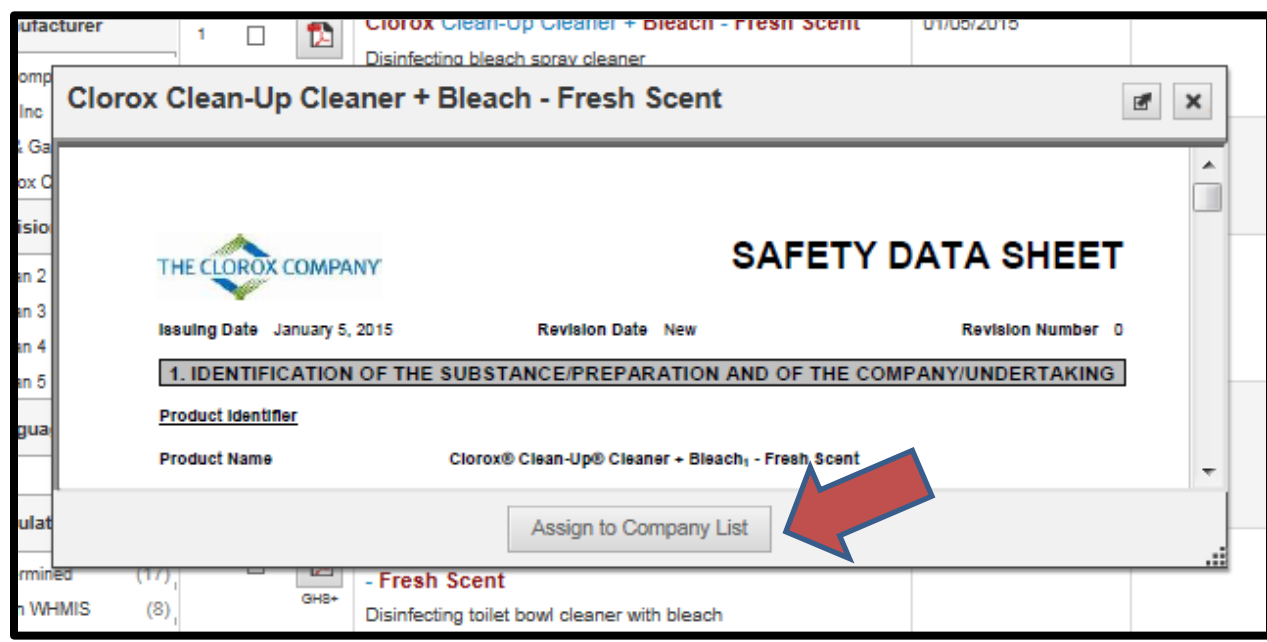

You will receive a confirmation email that the product was added to the department inventory within 24 hours.

# **Scenario C Product can't be found in MSDSonline and needs to be added.**

1. Search for the product returns no results, Under **Alternative Options**, click on **Request a Safety Data Sheet**.

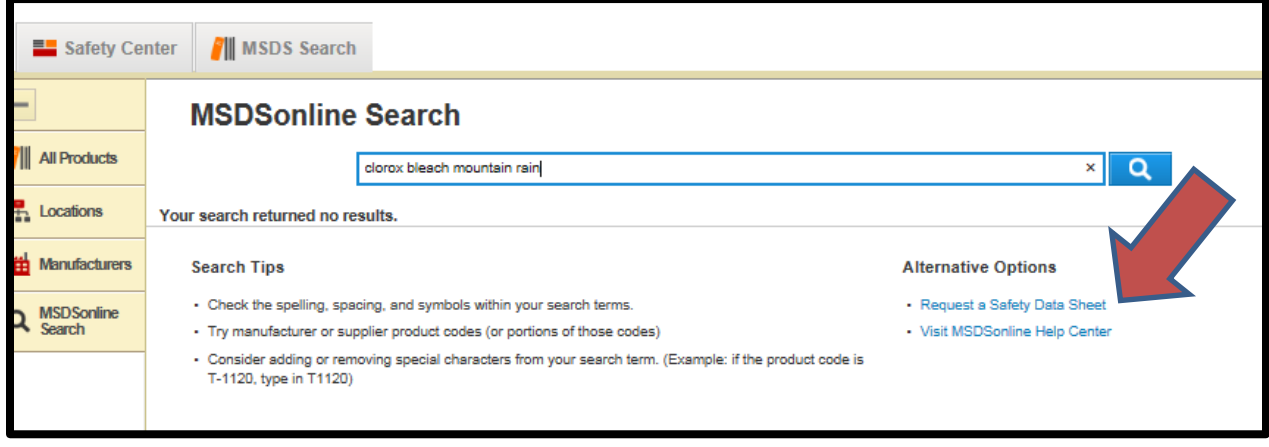

2. Complete online request for safety data sheet (SDS).

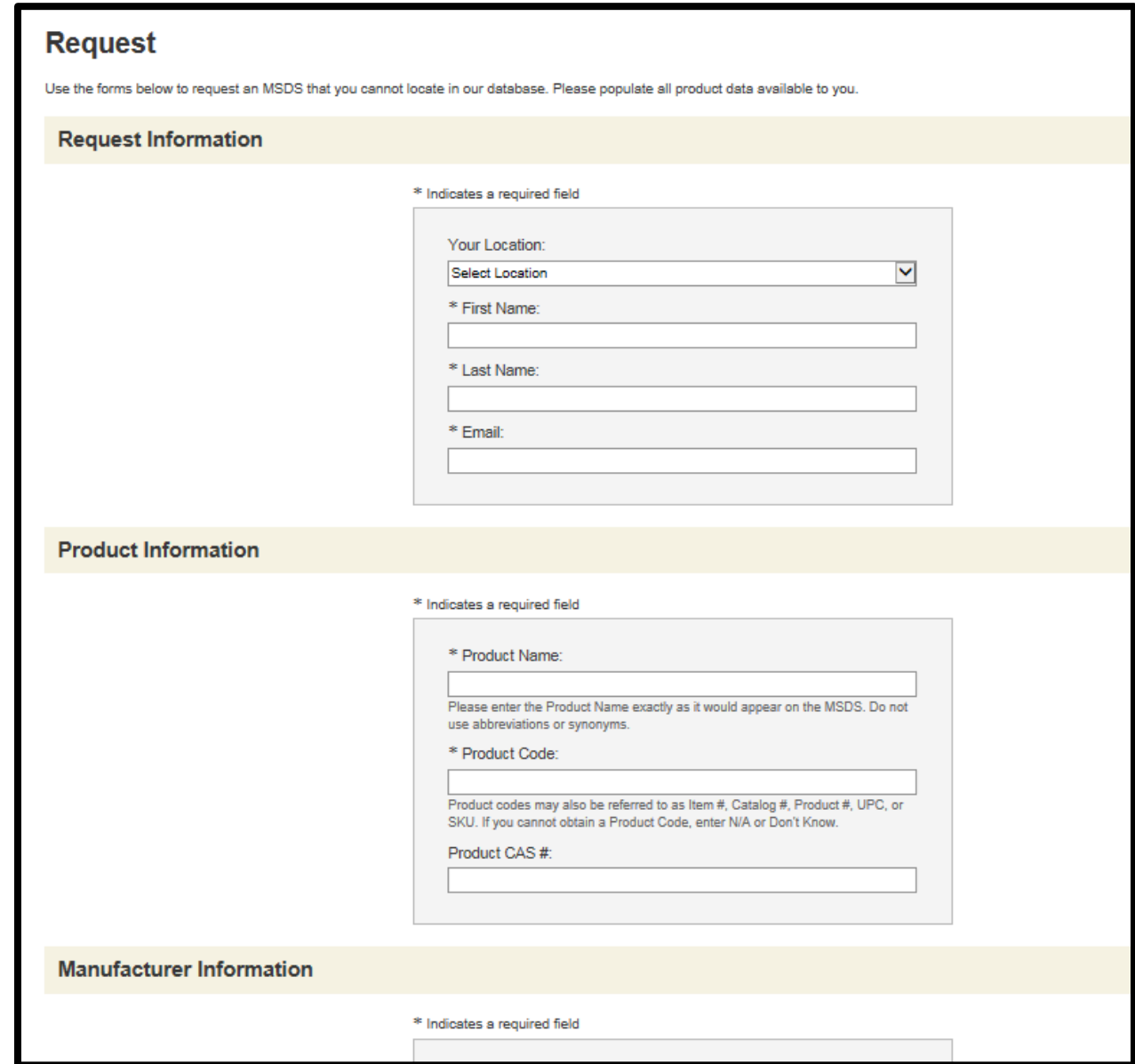

3. The electronic file of the SDS can be submitted in the **Submission Details** section of the online request form. Otherwise MSDSonline will contact the manufacturer to obtain the SDS for you.

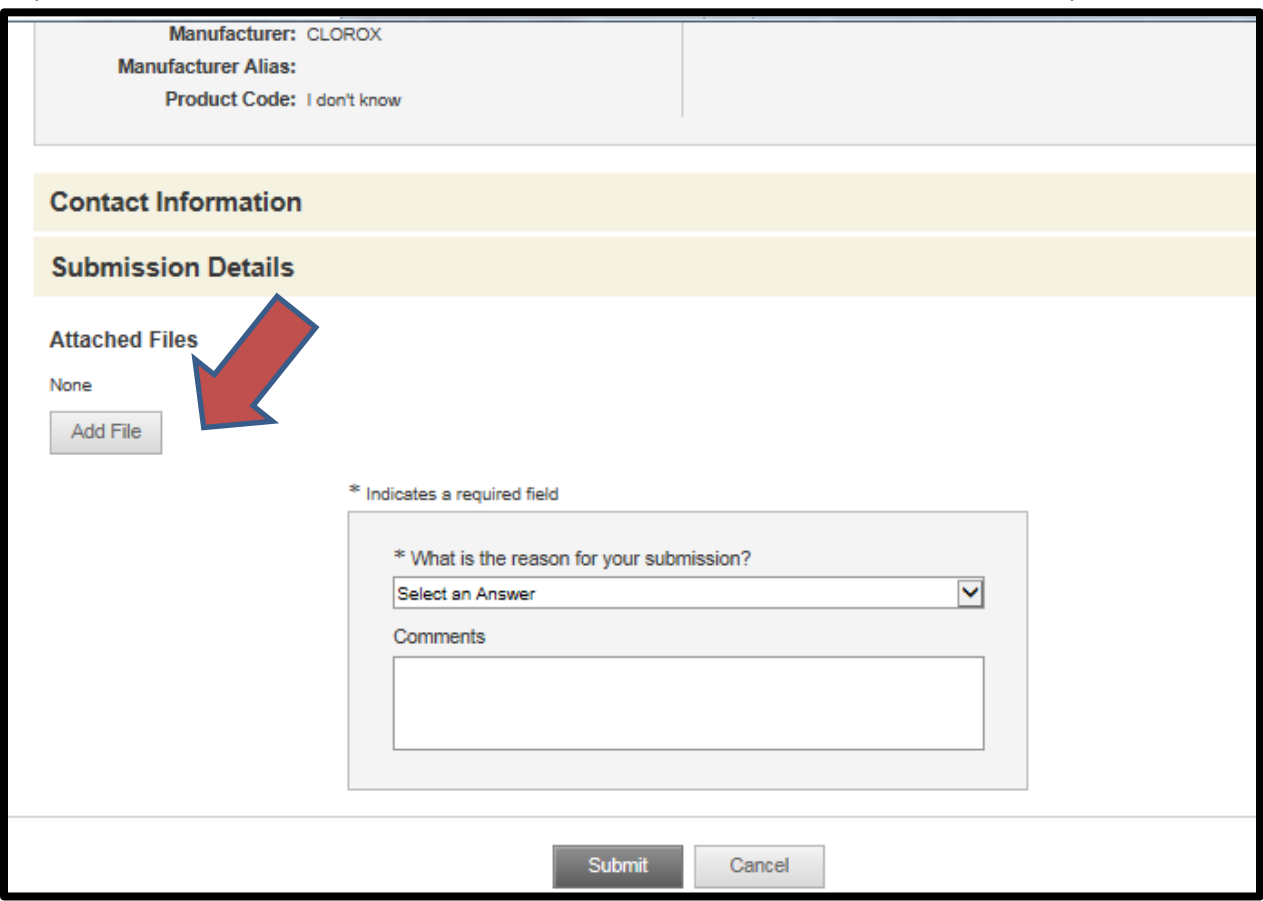

You will receive a confirmation email that the product was added usually within 2 days.